# **[Faktury z różnymi formami](https://pomoc.comarch.pl/optima/pl/2023_5/index.php/dokumentacja/faktury-z-roznymi-formami-platnosci/) [płatności](https://pomoc.comarch.pl/optima/pl/2023_5/index.php/dokumentacja/faktury-z-roznymi-formami-platnosci/)**

### **Scenariusz 1: Faktura płatna gotówką, klient płaci całą kwotę.**

- 1. Wystawiamy Fakturę Sprzedaży FS/000123/2007 płatną gotówką, z bieżącym terminem realizacji płatności, na kwotę 1500 zł brutto.
- 2. Na zakładce **[Płatności]** automatycznie pojawi się pozycja wpłaty 1500 zł, z aktualną datą i formą płatności: *gotówka*.
- 3. Akceptujemy fakturę wykonujemy pełny zapis, nie do bufora.
- 4. Na ekranie pojawia się okienko "Potwierdzenie wpłaty *gotówki*" z informacją o kwocie należności (1500 zł) i możliwością podania kwoty wpłacanej przez klienta.
- 5. Jeśli kwota wpłacana przez klienta jest większa lub równa wartości faktury – poniżej wyświetlana jest reszta do wydania. Potwierdzenie okienka jest równoważne z zapisem faktury.
- 6. Na liście zdarzeń w preliminarzu i na liście zapisów kasowych automatycznie pojawią się dwie, nawzajem rozliczające się pozycje:

– w preliminarzu zdarzenie FS/000123/2007 planujące wpłatę z bieżącą datą, gotówką kwoty 1500 zł,

– na liście zapisów kasowych wpłata, również o numerze faktury FS/000123/2007, potwierdzająca dokonanie zapłaty. Wpłata natychmiast rozlicza zdarzenie z preliminarza, a wiec obydwa dokumenty mają automatycznie status całkowicie rozliczonych.

7. Faktura również staje się dokumentem rozliczonym, na którym kwota zapłacona jest równa jej wartości brutto.

## **Scenariusz 2: Faktura płatna gotówką, klientowi zabrakło pieniędzy.**

Załóżmy, że nasz scenariusz w czterech pierwszych punktach pokrywa się ze scenariuszem 1:

- 1. Wystawiamy Fakturę Sprzedaży FS/000123/2007 płatną gotówką, z bieżącym terminem realizacji płatności, na kwotę 1500 zł brutto.
- 2. Na zakładce **[Płatności]** automatycznie pojawi się pozycja wpłaty 1500 zł, z aktualną datą i formą płatności: *gotówka*.
- 3. Akceptujemy fakturę wykonujemy pełny zapis, nie do bufora.
- 4. Na ekranie pojawia się okienko "Potwierdzenie wpłaty gotówki" z informacją o kwocie należności (1500 zł) i możliwością podania kwoty wpłacanej przez klienta.
- 5. Klient ma tylko 1450 zł. Brakuje 50 zł. Mamy teraz dwie możliwości:

– wycofujemy się z przyjęcia wpłaty, wracamy do edycji faktury, zmniejszamy ilość kupowanych towarów/usług tak, aby klientowi wystarczyło pieniędzy i postępujemy jak w scenariuszu 1,

– przyjmujemy 1450 zł.

6. Załóżmy, że zdecydujemy się na przyjęcie 1450 zł. Na liście zdarzeń w preliminarzu i na liście zapisów kasowych automatycznie pojawią się dwie, częściowo rozliczające się nawzajem pozycje:

-w preliminarzu zdarzenie FS/000123/2007 planujące wpłatę z bieżącą datą, gotówką kwoty 1500 zł.,

-na liście zapisów kasowych wpłata, również o numerze faktury FS/000123/2007, potwierdzająca dokonanie zapłaty na kwotę **1450** zł. Wpłata natychmiast rozlicza zdarzenie z preliminarza, ale rozlicza go tylko częściowo. Po wykonaniu operacji na liście zapisów kasowych mamy *rozliczony (R)* zapis na kwotę 1450 zł potwierdzający wpłatę do faktury. Na liście zdarzeń w preliminarzu –

dokument na kwotę 1500 zł, częściowo rozliczony kwotą 1450 zł.

- 7. W preliminarzu pozostaje więc informacja o należności 50 zł, którą klient powinien jeszcze w dniu dzisiejszym uregulować.
- 8. Jeśli klient doniesie pieniądze wprowadzamy bezpośrednio na listę zapisów kasowych wpłatę (np. WP/000454/2007/KASA) na kwotę 50 zł i rozliczamy ją z naszym częściowo rozliczonym zdarzeniem z preliminarza. W efekcie zapis i zdarzenie mają status rozliczonych, a faktura jest całkowicie zapłacona.

# **Scenariusz 3: Faktura sprzedaży z odroczoną płatnością (np. przelew)**

- 1. Wystawiamy fakturę FS/000987/2007 z odroczoną płatnością, na kwotę 800 zł, forma płatności to przelew, termin – 14 dni.
- 2. Zatwierdzenie faktury (pełne, nie do bufora!) utworzy automatycznie w preliminarzu płatności zdarzenie, które przewiduje, że za 14 dni nasz kontrahent ureguluje należność. Planujemy związaną z fakturą FS/000987/2007 wpłatę na kwotę 800 zł.
- 3. Załóżmy, że kontrahent płaci w terminie i po 14 dniach na wyciągu bankowym otrzymujemy potwierdzenie wpłaty 800 zł. Wprowadzamy odpowiedni zapis do rejestru bankowego (np. WP/000333/2007/BANK).
- 4. Rozliczamy zdarzenie z preliminarza: FS/000987/2007 z zapisem w rejestrze BANK: WP/000333/2007/BANK. Obydwa dokumenty uzyskują status *(R) – rozliczonych.*

Wykonanie rozliczenia powoduje, że Faktura Sprzedaży FS/000987/2007 staje się również dokumentem rozliczonym.

### **Scenariusz 4: Faktura Sprzedaży częściowo**

### **płatna gotówką, częściowo przelewem.**

Wystawiamy dla kontrahenta fakturę FS/000343/2007 na kwotę 3000 zł., z odroczoną formą płatności: *przelew.* Kontrahent w chwili wystawiania faktury wpłaca 500 zł gotówką. Do zapłaty przelewem pozostaje mu 2500 zł.

- 1. Aby podzielić płatność na dwie części przechodzimy na zakładkę Płatności i wprowadzamy dwie pozycje:
	- 500 zł płatne gotówką przy wystawianiu faktury (z bieżącą datą),
	- 2500 zł płatne przelewem w terminie 14 dniowym.
- 2. Zatwierdzamy fakturę (nie dotyczy faktur wprowadzanych do bufora). Na ekranie pojawi się okienko z propozycją wpłaty do kasy 500 zł. Jeśli klient ma pieniądze – akceptujemy okno.
- 3. Ponieważ została dokonana wpłata na liście zapisów kasowych automatycznie pojawi się zapis potwierdzający przyjęcie 500 zł. Zapis otrzyma status *(R) rozliczonego*.
- 4. Ponieważ na zakładce **[Płatności]** rozbiliśmy kwotę faktury na dwie części – w preliminarzu automatycznie powstaną dwa zdarzenia:

– z numerem FS/000343/2007 na kwotę 500 zł ze statusem *rozliczone (R).* Zdarzenie jest rozliczone z zapisem kasowym na tę sama kwotę (opisany w punkcie 3),

– i z tym samym numerem FS/000343/2007 na kwotę 2500 zł ze statusem *nierozliczone (N)*

5. Po określonym w terminie płatności czasie otrzymujemy wyciąg bankowy potwierdzający wpłatę przez klienta pozostałej kwoty 2500 zł. Wprowadzamy do rejestru bankowego wpłatę (np. WP/000565/2007/BANK) na tą kwotę. Zapis z rejestru bankowego rozliczamy ze zdarzeniem FS/000343/2007. Po rozliczeniu obydwa dokumenty mają status *rozliczonych (R).*

## **Scenariusz 5: Klient płaci kartą**

Załóżmy, że nasza firma prowadzi jedną kasę gotówkową, dla której utworzony został rejestr kasowy o nazwie KASA. Proponujemy wykorzystać ten rejestr nie tylko do wprowadzania zapisów związanych z płatnościami gotówką, ale także wprowadzać do niego zapisy związane z płatnościami kartami płatniczymi przez klientów.

- 1. Tworzymy formę płatności KARTA opartą o typ *karta*, związany z **rejestrem KASA** i **terminem płatności 0**.
- 2. Wystawiamy fakturę FS/000987/2007 na kwotę 1000 zł, jako formę płatności wpisujemy KARTA.
- 3. Podczas zatwierdzenia faktury pojawia się okienko, w którym m.in. należy podać dane karty: *typ* – można wybrać z pomiędzy kartami wpisanymi na listę kart płatniczych (*Konfiguracja firmy/Kasa i Bank/ Karty płatnicze*). *Numer karty* – numer karty jest walidowany, co oznacza,

że nie można wpisać numeru niespełniającego warunków określonych dla wybranego typu karty. Mechanizm walidacji numeru karty płatniczej jest dokładnie opisany w instrukcji do modułu *Kasa/Bank.*

*Datę ważności karty* – jeśli podana data już minęła program nie pozwoli na zatwierdzenie wpłaty.

Po zatwierdzeniu faktury w *Kasie/Banku* pojawiają się dwa wpisy:

w raporcie kasowym w rejestrze KASA pojawia się zapis na kwotę 1000 zł, związany z fakturą FS/000987/2007, ze statusem *rozliczony (R),*

w preliminarzu płatności w rejestrze KASA – zdarzenie na kwotę 1000 zł, związane z fakturą FS/000987/2007, ze statusem *rozliczone (R).*

# **Scenariusz 6: Rozliczanie Faktur Korygujących z odroczoną płatnością**

- 1. Wystawiliśmy fakturę FS/000666/2007 na kwotę 1350 zł z odroczoną płatnością. Program zapisał w preliminarzu zdarzenie (należność) planujące wpływ 1350 zł, o statusie (N) – nierozliczone.
- 2. Zanim płatność została zrealizowana kontrahent postanowił zwrócić całą transakcję. Wystawiamy dokument FS/000023/2007/KOR na pełna kwotę 1350 zł. Forma płatności na Fakturze Korygującej jest również odroczona: przelew.
- 3. Wystawienie Faktury Korygującej pociąga za sobą utworzenie w preliminarzu zdarzenia FS/000023/2007/KOR, na podstawie którego zobowiązujemy się do zwrotu kontrahentowi 1350 zł. Zdarzenie (zobowiązanie) ma status (N) nierozliczonego.
- 4. Po wprowadzeniu obu faktur: sprzedaży i korekty, w preliminarzu mamy dwa zdarzenia, obydwa na kwotę 1350 zł i obydwa o statusie (N). Jedno z nich jest należnością, drugie zobowiązaniem. Zdarzenia można ze sobą skompensować. W efekcie kompensaty obydwa uzyskają status (R) rozliczonych. W ten sposób bez faktycznego przepływu środków finansowych pomiędzy nasza firmą i kontrahentem obydwie faktury będą miały status dokumentów zapłaconych.
- 5. Oczywiście zamiast kompensaty możemy poczekać na wyciąg bankowy potwierdzający przelew 1350 zł na nasze konto, oraz wykonać przelew na taka samą kwotę na rachunek bankowy kontrahenta. Obydwa przelewy należy wprowadzić na listę zapisów bankowych w rejestrze BANK, a następnie każdy z nich rozliczyć z odpowiadającym mu zdarzeniem.

#### **Scenariusz 7: Rozliczanie korekt do**

### **faktur zapłaconych częściowo**

- 1. Wystawiliśmy fakturę FS/000564/2007 na kwotę 2140 zł. Faktura została częściowo zapłacona gotówką (800 zł). Spłata pozostałej kwoty 1340 zł została odroczona. W efekcie mamy w preliminarzu nierozliczone zdarzenie FS/000564/2007 (należność) na 1340 zł.
- 2. Klient decyduje się zwrócić całą transakcję. Wystawiamy fakturę zwrotną FS/00067/2007/KOR na całość kwoty, z formą płatności przelew. W efekcie w preliminarzu zapisane zostaje zobowiązanie o numerze FS/00067/2007/KOR na kwotę 2140 zł.
- 3. Kompensujemy ze sobą należność FS/000564/2007 i zobowiązanie FS/00067/2007/KOR. W efekcie kompensaty zdarzenie FS/000564/2007 zostaje całkowicie rozliczone (R), natomiast zdarzenie FS/00067/2007/KOR rozliczone częściowo (C). Pozostaje nam do uregulowania część zobowiązania na kwotę 800 zł. (musimy zwrócić klientowi kwotę wpłaconą gotówką).
- 4. Wykonujemy przelew na konto kontrahenta, na kwotę 800 zł, wprowadzając go jako wypłatę WY/000555/2007/BANK do rejestru bankowego. Zapis z rejestru bankowego WY/000555/2007/BANK rozliczamy z pozostałą kwotą ze zdarzenia FS/00067/2007/KOR. Obydwa dokumenty otrzymują statusy (R) rozliczonych.

# **Scenariusz 8: Faktura sprzedaży zapłacona przelewem natomiast na fakturze nadal** pozostaje adnotacja "Zapłacono 0zł".

- 1. Wystawiamy dla kontrahenta fakturę FS/000352/2007 na kwotę 3000 zł, z odroczoną formą płatności: *przelew*.
- 2. Zatwierdzamy fakturę (nie dotyczy faktur wprowadzanych do bufora).
- 3. W Preliminarzu płatności automatycznie powstanie zdarzenie na kwotę 3000 zł ze statusem nierozliczone (N)

4. Po określonym w terminie płatności czasie otrzymujemy wyciąg bankowy potwierdzający wpłatę przez klienta pozostałej kwoty 300 zł. Wprowadzamy do rejestru bankowego wpłatę (np. WP/000565/2007/BANK) na tą kwotę. Zapis z rejestru bankowego rozliczamy ze zdarzeniem FS/000352/2007. Po rozliczeniu dokument ma status rozliczony (R).

# **[Wprowadzamy fakturę od](https://pomoc.comarch.pl/optima/pl/2023_5/index.php/dokumentacja/wprowadzamy-fakture-od-dostawcy-pozaunijnego/) [dostawcy pozaunijnego](https://pomoc.comarch.pl/optima/pl/2023_5/index.php/dokumentacja/wprowadzamy-fakture-od-dostawcy-pozaunijnego/)**

# **Scenariusz 1**

Otrzymujemy fakturę od dostawcy pozaunijnego na zakup 10 szt. towaru w cenie 100 USD.

- kurs na dany dzień wynosi 1 USD = 3,30 PLN.,
- stawka VAT obowiązująca na Fakturze Zakupu to 0% (na karcie towaru stawka VAT zakupu wynosi 23%),
- forma płatności to przelew.

Zapisujemy Fakturę zakupu równocześnie wprowadzając towar na magazyn (dokumentem PZ). Po zatwierdzeniu dokumentów:

- na magazyn zostaje wprowadzone 10 szt. towaru o wartości 3300 PLN,
- w Preliminarzu płatności powstaje płatność dla dostawcy na kwotę 1000 USD.

Po pewnym czasie otrzymujemy dokument SAD. Wyliczona wartość

cła dla towaru wynosi 170 PLN.

- tworzymy dokument Korekty granicznej do Faktury Zakupu,
- dokument wystawiany jest w PLN,
- na dokumencie korekty widoczna jest cena towaru z faktury 330 PLN,
- w oknie *Kwoty celne* wpisujemy wartość naliczonego cła 170 PLN, dla której opcję **Naliczaj VAT** zostawiamy ustawioną na **Tak**,
- w tabeli VAT dla stawki 23% w kolumnie *netto* zostanie naliczona wartość cła 170 PLN, wyliczony VAT w kwocie 39,10 PLN (23% x 170 PLN), *brutto* wynosi więc 209,10 PIN.

Zgodnie z otrzymanym dokumentem SAD naliczamy podatek VAT od towarów z FZ:

- zaznaczamy na zakładce **[Płatności]** parametr Naliczaj VAT od towarów,
- wartość VAT w tabeli VAT została zwiększona o: 23% x 3300 = 759 PLN, łącznie z kwotą podatku VAT naliczoną od cła wynosi 798,10 PLN,
	- wartość brutto wynosi: 968,10 PLN.

Zatwierdzenie korekty granicznej spowoduje:

- zwiększenie wartości zasobu o wartość cła (3470 PLN),
- powstanie w Preliminarzu płatności należności wobec urzędu na kwotę 968,1 PLN (cło 170 PLN i podatek VAT 798,10 PLN).

# **Scenariusz 2**

Kupujemy 10 szt. towaru w cenie 100 EURO. Kurs zadeklarowany na FZ wynosi 1 EURO = 4,00 PLN. W wyniku zatwierdzenia FZ (wraz z powiązanym PZ):

- powstaje płatność dla kontrahenta o wartości 1000 EURO,
- na magazyn wprowadzany jest zasób o wartości 4000 PLN.

Wprowadzamy fakturę od spedytora za transport na 500 PLN (VAT  $0\%$ ).

Otrzymujemy SAD: kurs na dokumencie SAD wynosi 4,00 PLN, wartość cła to 5% wartości towaru oraz wartości transportu.

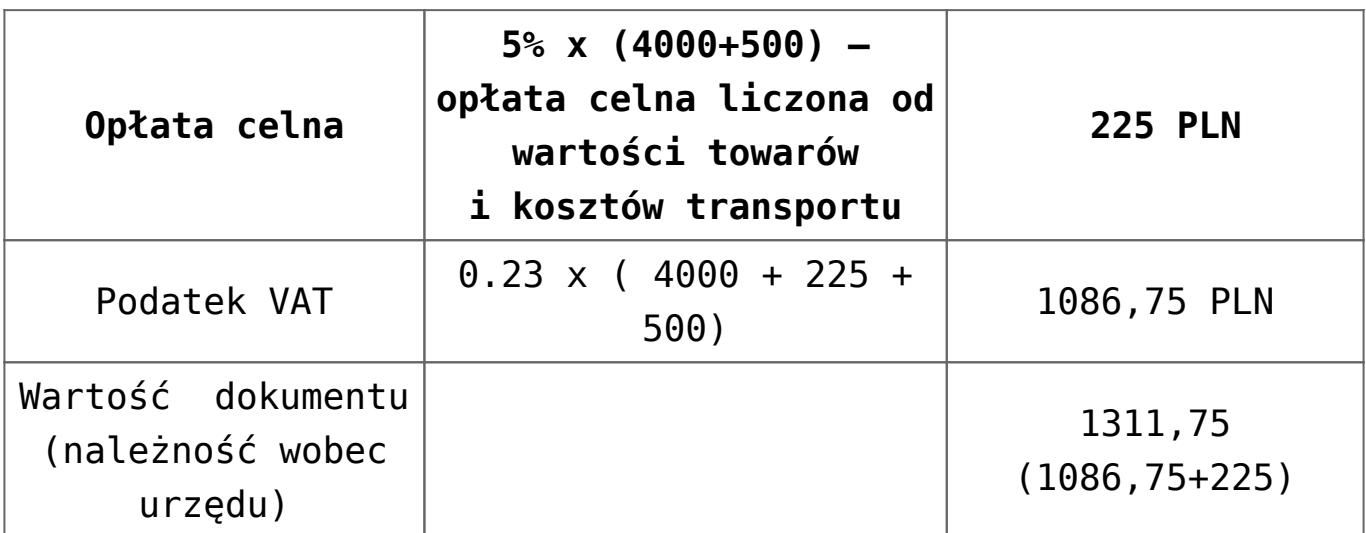

Na dokumencie korekty granicznej wprowadzamy dwie kwoty:

- transport
	- w oknie Kwoty celne dla pozycji *Koszt transportu* uzupełniamy wartość 500 PLN, parametr **Naliczaj VAT** jest ustawiony na **Tak**, natomiast Wpływ na płatność ustawiony na Nie.

cło

- w oknie *Kwoty celne* dla pozycji *Wartość Cła* uzupełniamy wartość 225 PLN, parametr **Naliczaj VAT** jest ustawiony na **Tak.**
- Na zakładce **[Płatności]** zaznaczamy **Naliczaj VAT od towarów**, wyliczona przez program kwota VAT wynosi  $0,23$  X (4000 + 225 + 500) = 1086,75 PLN

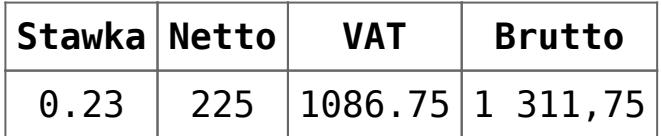

Po zatwierdzeniu korekty granicznej:

wartość zasobu zwiększana jest o wartość cła  $i$  transportu  $i$  wynosi teraz 4000+225+500 = 4725 PLN,

w Preliminarzu płatności powstaje zdarzenie planujące zapłatę do urzędu na kwotę 1311,75 PLN.

# **[Wprowadzenie kontrahentów](https://pomoc.comarch.pl/optima/pl/2023_5/index.php/dokumentacja/wprowadzenie-kontrahentow/)**

#### **Cel ćwiczenia**: zarejestrowanie kontrahenta w systemie

#### **Zdefiniowanie grupy kontrahentów**

- Otwieramy *System/ Konfiguracja/ Firma/ Ogólne/ Grupy kontrahentów*.
- Dodajemy grupę: ODB\_FIRMY (odbiorcy prowadzący działalność gospodarczą)
- Zatwierdzamy dane
- Zamykamy konfigurację

#### **Zarejestrowanie kontrahenta**

- Otwieramy menu *Ogólne/ Kontrahenci*.
- Dodajemy kolejnego kontrahenta:
	- **kod**: GALERIA
	- **grupa**: ODB\_FIRMY (odbiorcy- firmy)
	- **rodzaj**: odbiorca
	- **NIP**: 111-111-11-11
	- **nazwa**: Galeria Kwiatów
	- **adres**: ul. Kwiatowa 33, 31-100 Kraków, woj. Małopolskie
	- **kategoria**: Przychody (typ kategorii: przychody)
- Na zakładce **[Płatności]** ustalamy dane dotyczące płatności kontrahenta:
	- **bank**: BGŻ /KRAKÓW
	- **rachunek**: 90-20301459-1234123412341234
	- **forma płatności:** PRZELEW
- **termin płatności**  10 dni (ponieważ standardowy termin płatności dla formy przelew wynosi 7 dni aby z kontrahentem powiązać inny termin należy zaznaczyć parametr widoczny obok i w aktywne pole wpisać 10 dni)
- Na zakładce **[Handlowe]** ustalamy dane dotyczące statusu kontrahenta
	- **status**: podmiot gospodarczy, odbiorca krajowy
- Zatwierdzamy kartę kontrahent pojawia się na liście.

#### **Import danych o kontrahentach z bazy DEMO:**

- Otwieramy menu *Narzędzia/ Importy/ Z innej bazy danych*.
- Uzupełniamy informacje niezbędne dla przeprowadzenia importu:
	- nazwa firmy: DEMO
	- importowana lista: zaznaczamy GRUPY KONTRAHENTÓW oraz KONTRAHENCI
	- równocześnie z importem kontrahentów przeprowadźmy również import listy urzędów (należy zaznaczyć dodatkowo pozycję URZĘDY). Lista urzędów będzie wykorzystana w dalszych ćwiczeniach.
- Wciśnięcie przycisku pioruna spowoduje zaimportowanie kontrahentów oraz urzędów do bazy NOVA.

Po zakończeniu importu jeżeli pojawi się okno z informacją, ile pozycji zostało dopisanych do bazy danych, należy je zamknąć.